# **The Open Master Hearing Aid (openMHA)**

**4.18.0**

# Application Manual

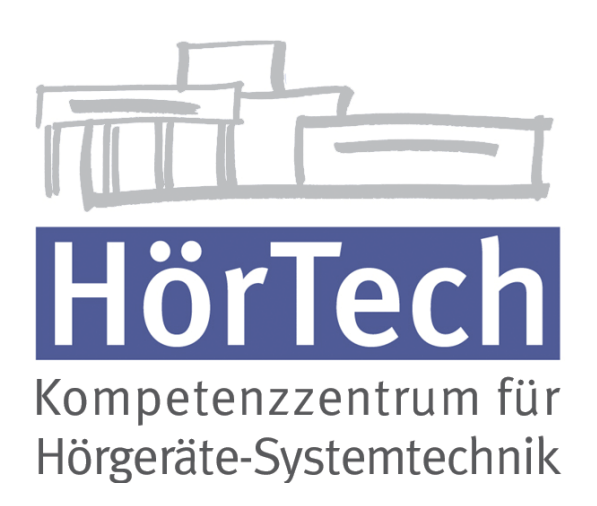

© 2005-2021 by HörTech gGmbH, Marie-Curie-Str. 2, D–26129 Oldenburg, Germany © 2021-2024 by Hörzentrum Oldenburg gGmbH, Marie-Curie-Str. 2, D–26129 Oldenburg, Germany

**The Open Master Hearing Aid (openMHA) – Application Manual** HörTech gGmbH Marie-Curie-Str. 2 D–26129 Oldenburg

# LICENSE AGREEMENT

This file is part of the HörTech Open Master Hearing Aid (openMHA) Copyright © 2005 2006 2007 2008 2009 2010 2012 2013 2014 2015 2016 HörTech gGmbH. Copyright © 2017 2018 2019 2020 2021 HörTech gGmbH. Copyright © 2021 2022 2023 2024 Hörzentrum Oldenburg gGmbH.

openMHA is free software: you can redistribute it and/or modify it under the terms of the GNU Affero General Public License as published by the Free Software Foundation, version 3 of the License.

openMHA is distributed in the hope that it will be useful, but WITHOUT ANY WARRANTY; without even the implied warranty of MERCHANTABILITY or FITNESS FOR A PARTICULAR PURPOSE. See the GNU Affero General Public License, version 3 for more details.

You should have received a copy of the GNU Affero General Public License, version 3 along with openMHA. If not, see <http://www.gnu.org/licenses/>.

# **Contents**

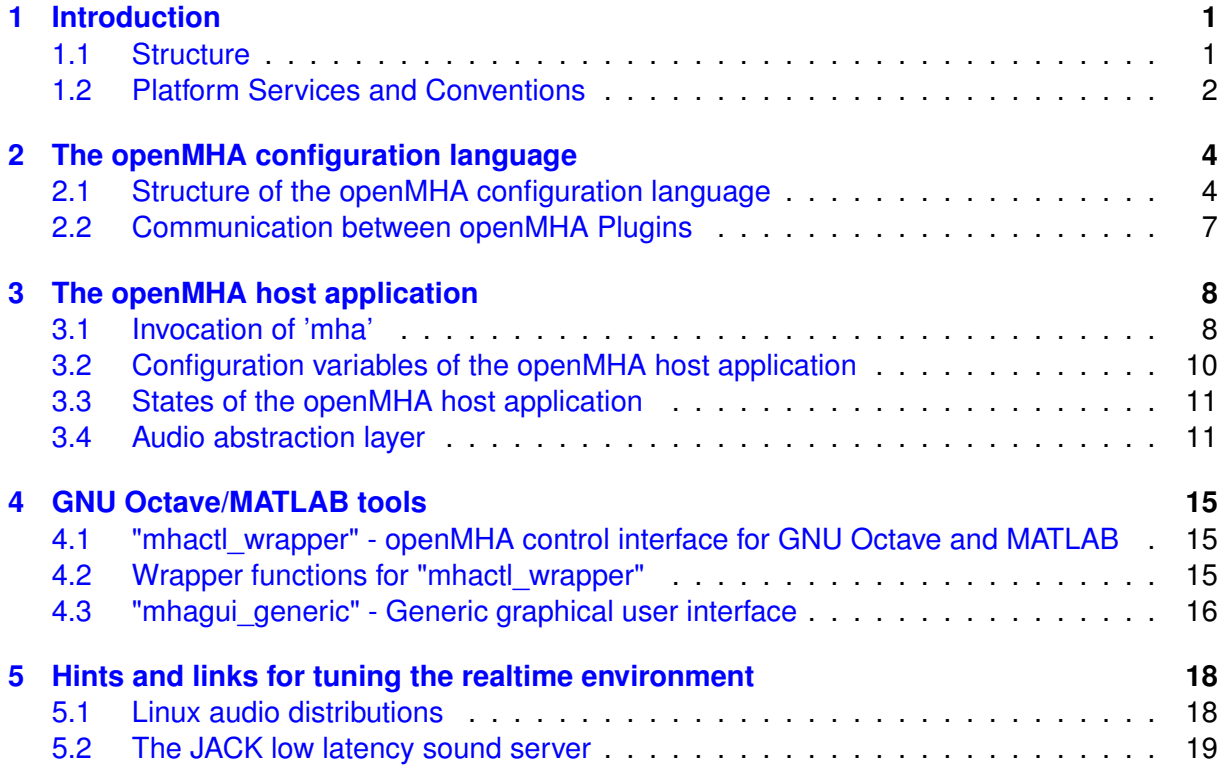

# <span id="page-4-0"></span>**1 Introduction**

The HörTech *open Master Hearing Aid* (openMHA), is a development and evaluation software platform that is able to execute hearing aid signal processing in real-time on standard computing hardware with a low delay between sound input and output.

# <span id="page-4-1"></span>**1.1 Structure**

The openMHA can be split into four major components :

- The openMHA command line application (MHA)
- Signal processing plugins (plugins)
- Audio input-output modules (IO)
- The openMHA toolbox library (libopenmha)

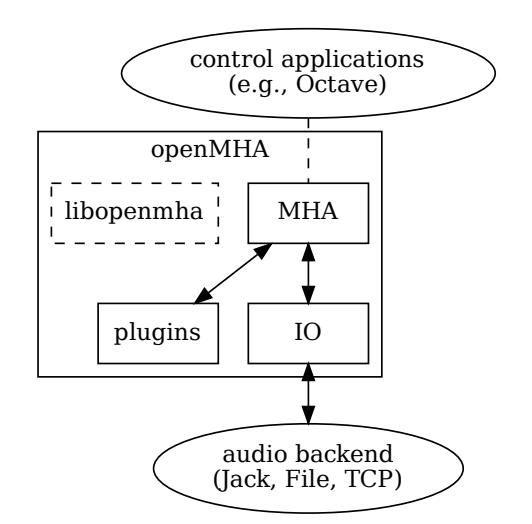

**Figure 1 Layered structure of the open Master Hearing Aid**

**The MHA command line application** acts as a plugin host. It can load signal processing plugins as well as audio input-output modules (IO). Additionally, it provides the command line configuration interface and a TCP/IP based configuration interface. Different IO modules exist: For real-time signal processing, commonly the openMHA *MHAIOJack* module is used, which provides an interface to the Jack Audio Connection Kit (JACK), the module *MHAIOFile* provide audio file access and *MHAIOTCP* TCP/IP-based signal exchange.

**openMHA plugins** provide the audio signal processing capabilities and audio signal handling. Typically, one openMHA plugin implements one specific algorithm. A complete virtual hearing aid signal processing can be achieved by a combination of several openMHA plugins.

# <span id="page-5-0"></span>**1.2 Platform Services and Conventions**

The openMHA platform offers some services and conventions to algorithms implemented in plugins, that make it especially well suited to develop hearing aid algorithms, while still supporting general-purpose signal processing.

## **1.2.1 Audio Signal Domains**

As in most other plugin hosts, the audio signal in the openMHA is processed in fragments, i.e., in chunks of the input signal stream with a defined length. However, plugins are not restricted to propagate audio signal as fragments of audio samples in the time domain another option is to propagate the audio signal in the short time Fourier transform (STFT) domain, i.e. as spectra of fragments of audio signal, so that not every plugin has to perform its own STFT analysis and synthesis. Since STFT analysis and re-synthesis of acceptable audio quality always introduces an algorithmic delay, sharing STFT data is a necessity for a hearing aid signal processing platform in order to achieve a sufficiently low delay for the whole processing chain.

In addition, the openMHA allows arbitrary data to be exchanged between plugins through a mechanism called algorithm communication variables, (AC vars). This mechanism is commonly used to share data such as filter coefficients or filter states.

## **1.2.2 Real-Time Safe Complex Configuration Changes**

Hearing aid algorithms in the openMHA can export configuration settings that may be changed by the user at run time.

To ensure real-time safe signal processing, the audio processing will normally be done in a signal processing thread with real-time priority, while user interaction with configuration parameters would be performed in a configuration thread with normal priority, so that the audio processing does not get interrupted by configuration tasks. Two types of problems may occur when the user is changing parameters in such a setup:

- The change of a simple parameter exposed to the user may cause an involved recalculation of internal runtime parameters that the algorithm actually uses in processing. The duration required to perform this recalculation may be a significant portion of (or take even longer than) the time available to process one block of audio signal. In hearing aid usage, it is not acceptable to halt audio processing for the duration that the recalculation may require.
- If the user needs to change multiple parameters to reach a desired configuration state of an algorithm from the original configuration state, then it may not be acceptable that processing is performed while some of the parameters have already been changed while others still retain their original values. It is also not acceptable to interrupt signal processing until all pending configuration changes have been performed.

The openMHA provides a mechanism in its toolbox library to enable real-time safe configuration changes in openMHA plugins: As in hearing aids, it is more acceptable to continue to use an outdated configuration for a few more milliseconds than blocking all processing, existing runtime configurations are used in the processing thread until the work of creating an updated runtime configuration has been completed in the configuration thread.

The openMHA toolbox library provides an easy-to-use mechanism to integrate real-time safe runtime configuration updates into every plugin.

## **1.2.3 Plugins can Themselves Host Other Plugins**

An openMHA plugin can itself act as a plugin host. This allows to combine analysis and resynthesis methods in a single plugin. Plugins that themselves can load other plugins are called *bridge plugins* in the openMHA.

When such a bridge plugin is then called by the openMHA to process one block of signal, it will first perform its analysis, then invoke (as a function call) the signal processing in the loaded plugin to process the block of signal in the analysis domain, wait to receive a processed block of signal in the analysis domain back from the loaded plugin when the signal processing function call to that plugin returns, then perform the re-synthesis transform, and finally return the block of processed signal in the original domain back to the caller of the bridge plugin.

## **1.2.4 Central Calibration**

The purpose of hearing aid signal processing is to enhance the sound for hearing impaired listeners. Hearing impairment generally means that people suffering from it have increased hearing thresholds, i.e. soft sounds that are audible for normal hearing listeners may be imperceptible for hearing impaired listeners. To provide accurate signal enhancement for hearing impaired people, hearing aid signal processing algorithms have to be able to determine the absolute physical sound pressure level corresponding to a digital signal given to any openMHA plugin for processing. Inside the openMHA, we achieve this with the following convention: The single-precision floating point time-domain sound signal samples, that are processed inside the openMHA plugins in blocks of short durations, have the physical pressure unit Pascal (  $1\text{Pa} = 1\text{N/m}^2$ ). With this convention in place, all plugins can determine the absolute physical sound pressure level from the sound samples that they process. A derived convention is employed in the spectral domain for STFT signals. Due to the dependency of the calibration on the hardware used, it is the responsibility of the user of the openMHA to perform calibration measurements and adapt the openMHA settings to make sure that this calibration convention is met. We provide the plugin transducers which can be configured to perform the necessary signal adjustments.

# <span id="page-7-2"></span><span id="page-7-0"></span>**2 The openMHA configuration language**

The openMHA host application and most of the openMHA plugins are controlled through the openMHA configuration language. This language is implemented in the openMHA library. It allows hierarchical configuration. Each configuration level (parser) can contain items like variables or sub-parsers. Properties of any item can be queried. Write access to items can be connected with C++ callback functions which makes it possible to change the configuration and state of the openMHA and all plugins while the audio signal is being processed.

The openMHA configuration language consists of line-based human-readable text commands. The openMHA configuration language interpreter receives commands by reading text files or through a TCP network stream. The openMHA also provides access to the configuration language parser via a C++ object, which also uses the text interface, for embedding the openMHA into other applications (e.g. GNU Octaveor MATLAB access).

## <span id="page-7-1"></span>**2.1 Structure of the openMHA configuration language**

An openMHA configuration language command has a simple structure: Each command consists of a left value, an operator and a right value. Three operators are defined:

- An **access operator "="** is used to set a value of a variable.
- A **query operator "?"** is used to query a value, type or other information of a variable or other nodes (with some exceptions).
- A **descending operator "."** descends into the next level of the hierarchical openMHA configuration.

Each left value is the name of a parser entry. Not all operators are available for all parser entries: A subparser supports only "?" and ".", a monitor only "?". In the configuration files, openMHA script language commands can be split up into multiple lines: If a lines ends with "...", the next line will be appended. This does not hold for the command prompt (e.g. TCP interface).

The openMHA configuration language features strong static typing, the data type of a variable is defined by the plugin that implements this variable. Many configuration language commands like write access ("=") to variables can be connected to C++ callbacks by the plugin developer.

## <span id="page-8-0"></span>**2.1.1 Query commands**

The query operator without any right value shows the contents of a parser item in a human readable way. By passing a right value to the query operator, the type of query can be influenced. A query operator together with its right value forms a *query command*. Valid query commands are:

- **?**: Show contents of a parser element.
- **?cmds**: Show a list of all query commands for this element.
- **?help**: Show the detailed description of an element.
- **?val**: Return the value of an element.
- **?type**: Return the data type of an element.
- **?perm**: Return the access rights for an element.
- **?range**: Return the range of valid values for this variable.
- **?subst**: Show all variable substitutions applied to this node.
- **?entries**: Show a list of all entries in this node.

Special query commands are:

- **?save:<filename>**: Save the contents of this node into the text file "filename", complete with element description comments.
- **?saveshort:<filename>**: Save the contents of this node into the text file "filename", without additional comments or blank lines.
- **?savemons:<filename>**: Save the contents of all monitor variables to the file 'filename'.
- **?read:<filename>**: Read the file "filename" into the current parser node.

## **2.1.2 Multidimensional variables**

The openMHA configuration language supports vectors and matrices in a way similar to the GNU Octave / MATLAB notation: Vectors are put into squared brackets, with the items separated by whitespace. Matrices are noted as vectors of vectors, with each vector separated by a semicolon from the other vectors:

 $vector = [1.0 2.7 4]$  $matrix = [[1 2 3]; [4 5 6]]$ 

Vectors with real values support also the special notation min:increment:max. A mixture of explicit and incremental notation is allowed. The vector is internally expanded and will return the explicit notation on read:

 $vector = [1.0 1.7 2.1:1.1:5]$ 

This will be expanded as:

 $vector = [1.0 1.7 2.1 3.2 4.3]$ 

#### <span id="page-9-0"></span>**2.1.3 Complex variables**

Variables with complex values are notated in parenthesis as a sum of real and imaginary part. Pure real values can be noted without parenthesis:

complex =  $(1.3 + 2.7i)$ vcomplex =  $[(1.3 + 2.7i) (2.0 - 1.1i) 6.3]$ 

#### **2.1.4 Text variables**

Strings in the openMHA configuration language can contain any characters. Special characters do not have to be quoted; quote characters are treated literally. Leading and trailing whitespace of strings is automatically removed. Vector elements in string vectors are separated by a single space character. This means that vector elements cannot contain spaces.

```
string = This is a valid text string.
samestr=This is a valid text string.
strvec = [pears bananas green_apples]
```
#### **2.1.5 Variable ranges**

Numeric variables can have a restricted range, the value of keyword list variables is always restricted to one of the keywords. New values are checked against this range when the variable is changed through the openMHA configuration language interface. For numeric variables, the range can be  $[x_{min}, x_{max}]$  (boundaries included),  $[x_{min}, x_{max}]$  (boundaries excluded) or a mixed version of both. If  $x_{min}$  or  $x_{max}$  are omitted then the variable will not have a lower or upper boundary.

For keyword list variables, the range is simply a space separated list of valid entries.

#### **2.1.6 Physical units**

Numeric variables that describe physical facts like a distance or a time duration need to be given in some physical unit. The default physical units in openMHAare the SI units, e.g. seconds for a time value, meters for a length, kilogramms for a mass, Newton for a force, Pascal for a pressure, square meters for an area, meters per second for a velocity, Hertz for a frequency. Sometimes, configuration variables differ from this convention, in this case, the description of the variable will contain the unit to use.

When assigning or reading a configuration variable, only the numerical value is given, the physical unit's name is never appended to the number.

## <span id="page-10-2"></span>**2.1.7 Variable Substitution and Environment Variables**

Each node in the openMHA configuration tree can define a set of text substitutions. The pattern to be replaced has the form "\$[VARNAME]", where VARNAME can be any text. Any occurrence of this pattern is replaced. The set of substitutions can be queried with the "?subst" query command. Replacements can be activated with the "?addsubst" query command in the style ?addsubst:<VARNAME> <REPLACEMENT>. Each parser node has its own set of text substitutions, which is not inherited by children parser nodes.

Environment variables can be used in the openMHA configuration language in the form "\${VAR-NAME}", where VARNAME is the name of an environment variable. Each occurrence of \${VAR-NAME} is replaced by its contents before interpreting the openMHA configuration language, i.e. the left hand side or even operators can be part of the substitution.

## <span id="page-10-0"></span>**2.2 Communication between openMHA Plugins**

Signal processing plugins in openMHA often process the audio signal in a signal processing chain, as provided by the openMHA chain plugin 'mhachain'. These plugins already communicate with each other such that the output signal of one plugin is processed as the input signal to the next plugin in the chain, while the audio signal can be either time-domain waveform data or spectral-domain short-time fourier transform data.

Some algorithms can be implemented as a combination of several plugins but then require more data to be shared between plugins than just the current audio signal. openMHA supports this by providing a mechanism to share any type of additional data between plugins in the form of algorithm communication variables (AC vars or AC variables).

Some plugins provided with the openMHA create AC variables, while other plugins can be configured to make use of AC variables created by other plugins. For example

- the 'rmslevel' plugin publishes the measured sound levels as AC vars,
- the 'noise\_psd\_estimator' plugin estimates the noise power spectral density and publishes it as an AC variable,
- the 'smooth\_cepstrum' plugin uses the noise power spectral density from an AC var provided by another plugin to reduce noise in the signal.
- the 'acmon' and 'acsave' plugins can be used to export AC variables from the openMHA by mirroring them in parser monitors or by saving them to a file on disk.

AC variables are identified by a name. The naming convention for AC variables is: *creator*\_*varname*

where *creator* is the configured name<sup>[1](#page-10-1)</sup> of the plugin that creates this AC variable, and *varname* describes the content or purpose of the variable. Plugins that create only a single AC variable may also name that variable like their configured name only.

The above rules are conventions for plugin developers and not enforced by the openMHA therefore you may find plugins that do not adhere to this convention.

The command line tool analysemhaplugin can be used to find names of AC variables created by a plugin.

<span id="page-10-1"></span><sup>1</sup>Refer to the detailed description of plugin mhachain in the plugin manual for the description of "configured name".

# <span id="page-11-0"></span>**3 The openMHA host application**

The openMHA host application ('mha' on Linux and macOS, 'mha.exe' on MS Windows) provides a control interface for the configuration and connects to the audio abstraction layer via the openMHA host application IO modules. The text-based user interface is available through a TCP network socket. It can also be used through standard input and output of the open-MHA host applicationcommand line application when it is started started with the command line option -interactive. External network clients, e.g. telnet, netcat, putty, or the GNU Octave/MATLAB control interface function 'mhactl' (see section [4.1](#page-18-1) on page [15\)](#page-18-1) can be used to access this interface. Multiple IO modules are available in the audio abstraction layer, which encapsulate the platform dependency (see section [3.4](#page-14-1) on page [11\)](#page-14-1).

The openMHA host application and all of its plugins can be configured with the openMHA configuration language (see section [2](#page-7-0) on page [4](#page-7-0) and section **??** on page **??**).

## <span id="page-11-1"></span>**3.1 Invocation of 'mha'**

If the openMHA host application is invoked without any command line arguments, it starts a network service on TCP port 33337, loopback network interface, accepting connections from the local host, expecting configuration language commands. The behaviour of the server can be controlled through a set of command line options:

 $--$ quiet |  $-q$ 

Suppress the output, do not show any greeting text or error messages.

--port=portno | -s portno

Set the port number to which the openMHA host application should bind (default: 33337). If port number is 0, then the operating system chooses a free port for the mha to bind to.

--announce=port | -a port

If given, then the openMHA connects to this TCP port on the localhost after it has established its own TCP server socket, and announces its process ID and the TCP server port in use, and closes the connection again.

--interactive

Enable interpretation of MHA commands given on standard input. Responses will be printed to standard output. openMHA will terminate when the input stream on standard input is closed.

--interface=if | -i if

Set the network interface to which the openMHA host application should bind (default: 127.0.0.1).

--daemon | -d

Start the openMHA host application in daemon mode. This means that after a openMHA server was closed (via the openMHA command 'cmd=quit'), the openMHA host application will wait for a new connections. In daemon mode the openMHA host application can be stopped by killing the daemon process or by pressing  $Ctr1-C$  at the console.

--ok-ack=str | -o str

Set the acknowledgement string for accepted openMHA command lines (default value is '(MHA:success)').

--fail-ack=str | -f str

Set the acknowledgement string for rejected openMHA command lines (default value is '(MHA:failure)').

--log=logfile

Set the log file to 'logfile' (default: /dev/null).

 $-\text{help}$  |  $-h$ 

Print an overview about the command line arguments.

--lockstr=str | -l str

Create a file with name 'portno' and write the text 'str' into that file. The file is removed after the openMHA session is closed.

--license

Print the license agreement.

Additional command line arguments which are not recognised as options will be interpreted as openMHA configuration language commands and sent to the openMHA host application after allocation, before accepting other input. In daemon mode, these openMHA configuration language commands are interpreted at the start of each session.

mha --daemon ?read:defaults.cfg will read configuration file named *default.cfg* for each session.

The openMHA host application searches for openMHA plugins in the system library paths, or in the directories given in the environment variable MHA\_LIBRARY\_PATH. Multiple paths can be separated by a semicolon.

## **Warning**

The openMHA host application accepts connections from any host that can reach the configured network interface. Sender authentication and transport encryption is not implemented. We therefore strongly recommend to use the openMHA host application only in a physically separated network or behind a firewall. We explicitly do not take any liability in case of abuse of patient data transmitted to the openMHA host application or any other interference.

Please do not modify the acknowledgement strings if a communication with the GNU Octave/MATLAB tool 'mhactl' is required.

## <span id="page-13-1"></span><span id="page-13-0"></span>**3.2 Configuration variables of the openMHA host application**

In the following list the configuration variables of the openMHA host application are described. These variables are accessible through the parser interface (e.g. console input, TCP). A configuration file with these settings can be read by sending a ?read: filename.cfg command to the configuration interface. See also section [2](#page-7-0) on page [4](#page-7-0) for details.

Note that the variables fragsize, and srate need to be set before loading the sound I/O library by assigning a value to  $i$ olib, and they cannot be changed after loading the sound I/O library. This is because some sound APIs require this knowledge (about block size and sampling rate) already when the API is first initialized, and in these APIs block size and/or sampling rate cannot be changed thereafter. For the same reason, it it also not possible to change the sound I/O library by assigning a different value to iolib after the initial assignment. For historic reasons, the variable mhalib can also not be changed after initial assignment, but this will most likely be relaxed in a future release. When the openMHA is in prepared state, the number of input channels nchannels\_in cannot be changed. When an openMHA variable cannot be changed, then it is "locked", and attempts to write to it will cause an error.

nchannels\_in

Number of input audio channels.

fragsize

The fragment size in samples per audio channel. If 'MHAIOJack' is used, this has to match the JACK fragment size (see section **??** on page **??** for an example).

srate

Sampling rate in Hz. Please note that JACK allows only a fixed sampling rate given at the invocation of 'jackd'.

mhalib

The MHA processing library name (e.g. 'transducers', 'mhachain' or 'db').

iolib

The IO plugin library name (e.g. 'MHAIOJack' or 'MHAIOFile'), see section [3.4](#page-14-1) on page [11.](#page-14-1)

cmd

This variable controls the operation state of the openMHA host application. The valid states (nop, prepare, start, stop, release, quit) of the openMHA host application are described in section [3.3](#page-14-0) on page [11.](#page-14-0)

mha

This subparser contains the configuration of the processing library.

io

This subparser contains the configuration of the IO library.

sleep

This special command waits on the normal execution of commands while openMHA continues processing audio. The number of seconds waited is given by the right-hand side e.g. sleep = 5 waits 5 seconds.

## <span id="page-14-4"></span><span id="page-14-0"></span>**3.3 States of the openMHA host application**

The states of the openMHA host application are controlled by setting the cmd variable, thereby triggering a state transition (refer to Fig. [2\)](#page-14-2). The current state of the openMHA host application can be queried by reading the value of the variable state, e.g. with the command state?.

After configuring all modules of the openMHA (Framework and Plugins), the configuration can be prepared to be ready for signal processing by setting cmd=prepare. This will also validate the configuration; if any of the plugins finds that it cannot process audio given the current configuration, then the cmd=prepare command will be rejected with an error result.

Setting cmd=start tells the IO plugin to start the signal processing, and accordingly setting cmd=stop will cause the IO plugin to stop processing. Invoking cmd=release brings the IO plugin into an unlocked state. The session can be closed with  $cm =$ quit. See Fig. [2](#page-14-2) for an overview. The variable cmd for triggering state transitions is essentially write-only, because reading from it will always return the value  $\text{nop}^2$  $\text{nop}^2$ , which is the identity state transition (i.e. setting cmd=nop does not cause any state changes).

<span id="page-14-2"></span>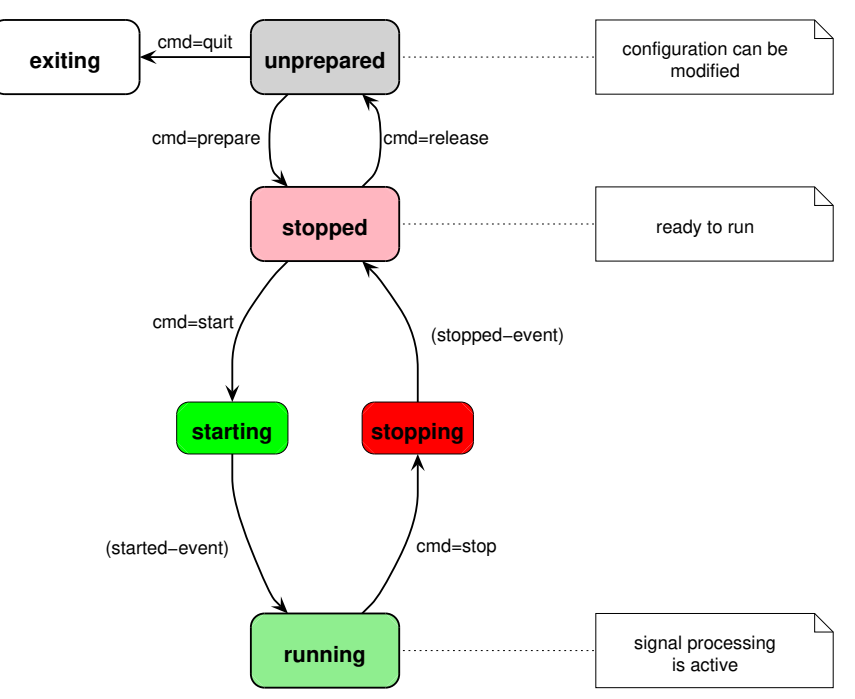

**Figure 2 States of the openMHA host application**

## <span id="page-14-1"></span>**3.4 Audio abstraction layer**

The audio abstraction layer connects the audio backbone, e.g., JACK (see section [5.2](#page-22-0) on page [19\)](#page-22-0) or audio files, with the openMHA host application. Different modules are available to connect to sound input and output: 'MHAIOJack' for low delay real time processing with the JACK audio server (see section [5.2](#page-22-0) on page [19\)](#page-22-0) on Linux, and 'MHAIOFile' for file to file processing.

'MHAIOJackdb' ('db' stands for double buffered) works simimlar to 'MHAIOJack', but permits that the Jack server's buffer size is a multiple of the openMHA's buffer size.

<span id="page-14-3"></span> $2_{\text{nop}}$  is used as a shorthand for "no operation"

<span id="page-15-0"></span>'MHAIOPortaudio' uses the Portaudio library to connect to different platform-specific audio APIs.

'MHAIOalsa' uses the Linux alsa sound API directly for usage scenarios on mobile hardware where running a Jack audio server might need too much CPU.

'MHAIOTCP' and 'MHAIOParser' receive and send audio over network connections (one as binary data, the other as text), and are mainly used for testing purposes.

**3.4.0.1 The 'MHAIOJack' and 'MHAIOJackdb' audio IO modules**

The module 'MHAIOJack' provides communication with the JACK audio server (see section [5.2](#page-22-0) on page [19\)](#page-22-0). When the openMHA host application is prepared for processing, this module connects to a running JACK server and validates its parameters. The input and output ports of the MHA can be connected to any other JACK ports through the openMHA configuration (see below) or externally. Please note, that MHAIOJack currently supports only fixed sample rates and fragment sizes. Changing the fragment size of JACK while processing will stop the openMHA processing thread. If sample rates are required which are not provided by JACK, the downsample and upsample plugins, or the resampling plugin can be used to change the sampling rate inside the openMHA. The module 'MHAIOJackdb' allows configuration of MHA fragment sizes which are a integer fragment of the actual Jack fragment size, e.g., Jack runs with a fragment size of 1024 samples, but the MHA is confgured with 64 samples. Other fragment sizes can be realised with the double buffering plugin db.

Variables of the 'MHAIOJack' module:

name

Name of the JACK client. This variable only needs to be modified if multiple instances of openMHA should run simultaneously.

con\_in

Connection list for input openMHA ports with one entry for each port, e.g.  $con\_in =$ [alsa\_pcm:capture\_1 alsa\_pcm:capture\_2]. The ports are reconnected at any time the variable is accessed. Ports can be disconnected by using a colon as a port name. To achieve multiple connections to one openMHA port, please use external connection tools, e.g. 'qjackctl' or 'jack\_connect'.

con\_out

Connection list for output openMHA ports with one entry for each port, e.g.  $con_{out}$  = [alsa\_pcm:playback\_1 alsa\_pcm:playback\_2].

names\_in

Labels of openMHA input ports (empty for auto-generated labels).

names\_out

Labels of openMHA output ports (empty for auto-generated labels).

In the node  $_{\text{ports}}$ , monitor variables filled with available hardware and software ports of Jack can be found.

<span id="page-16-0"></span>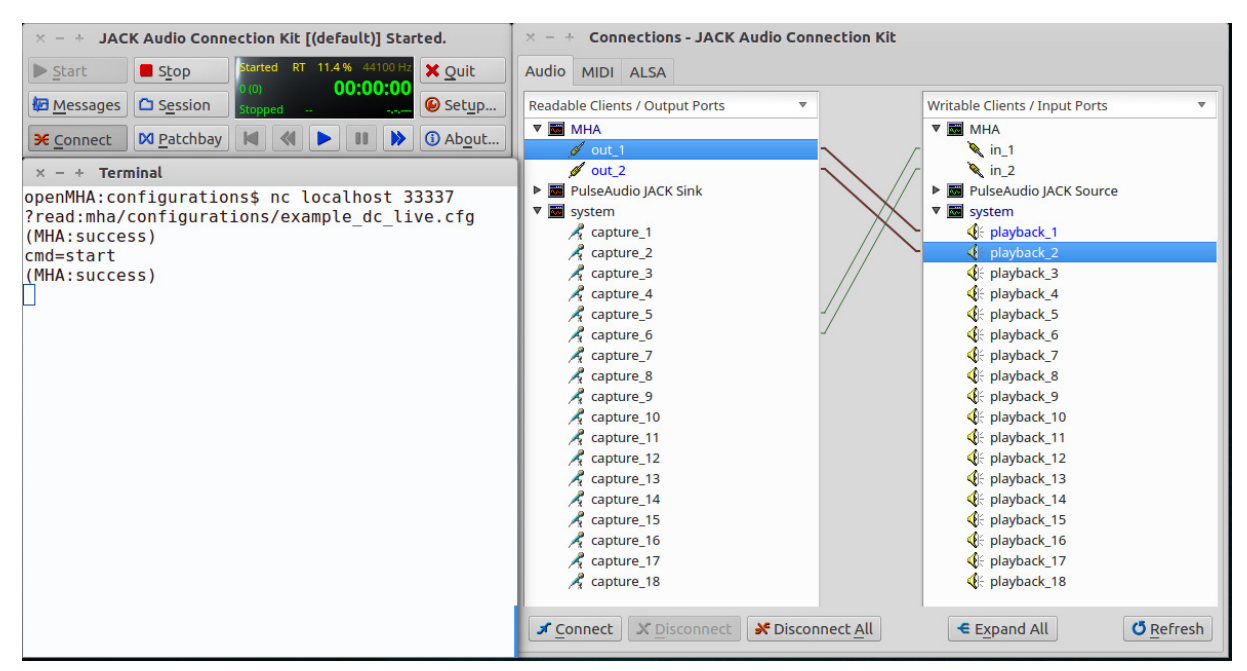

**Figure 3 Typical session using the openMHA host application and Jack**

**3.4.0.2 The 'MHAIOFile' audio IO module**

The module 'MHAIOFile' provides file to file processing with the openMHA. Input and output file name can be configured. After the openMHA host application is started ( $\text{cmd}$ =start), the whole input file will be processed and the processed data will be written to the output file. The start command will wait until the processing is finished. The files are opened when preparing the openMHA host application and closed when releasing the openMHA host application. The file and data format of the output file is inherited from the input file, e.g. if the input file is a 32 bit WAVE file, also the output file will be. The plugin supports most commonly used file formats.

Nota bene: When writing to WAVE files in integer formats MHAIOFile clips all values above +1.0 and below -1.0. To avoid clipping use floating point WAVE files.

The variables of 'MHAIOFile' are:

in

Input file name.

out

Output file name.

output\_sample\_format

Output sample format, or 'input' to copy format specification from input file.

startsample

First sample to be processed.

length

Number of samples to be processed by one start command, or zero for all.

#### <span id="page-17-0"></span>strict\_channel\_match

Require same channel count in openMHA and input sound file. If yes, an error message is created if the channel count doesn't match, otherwise additional channels are ignored and missing channels are filled with zeros.

#### strict\_srate\_match

Require same sample rate in openMHA and sound file. If yes then an error is reported if the sample rate does not match, otherwise the sample rate of the sound file is ignored (no re-sampling).

# <span id="page-18-0"></span>**4 GNU Octave/MATLAB tools**

In this package release openMHA related tools for usage with GNU Octave and MATLAB are included. No support is granted for these modules, nor give we any warranty for usage of these tools.

The openMHA host application can be controlled through a simple GNU Octave/MATLAB interface (mhactl). This tool opens a TCP connection to a openMHA host application and communicates with the framework configuration interface. For data exchange with the openMHA, an GNU Octave/MATLAB client to the JACK low latency sound server (see section [5.2](#page-22-0) on page [19\)](#page-22-0) is provided within this release. This interface gives direct access to the low latency real-time processing system from GNU Octave and MATLAB without requiring special toolboxes.

Algorithm communication variables can be exported to MATLAB-format files using the 'acsave' algorithm.

## <span id="page-18-1"></span>**4.1 "mhactl\_wrapper" - openMHA control interface for GNU Octave and MATLAB**

The GNU Octave/MATLAB function mhact 1\_wrapper communicates with the openMHA host application through a TCP network connection. For correct operation, the openMHA host application has to be started with the default acknowledge/prompt strings. It is not required that the MHA process runs as the same user or on the same machine as GNU Octave or Matlab.

The function 'mhactl wrapper' accepts two arguments, the openMHA handle (struct with the correct TCP port and host), and the openMHA query to be processed: result =  $mhat1_{wrapper}(mha_{handle}, query)$  The 'mhactl wrapper' function opens a network connection to the openMHA host application, and sends the command string to the MHA and waits for an acknowledge prompt. On success, the MHA response (without the acknowledge prompt) is returned, otherwise an error is reported.

## <span id="page-18-2"></span>**4.2 Wrapper functions for "mhactl\_wrapper"**

While 'mhactl\_wrapper' provides direct access to the openMHA control interface, some wrapper functions are implemented which utilize 'mhactl\_wrapper' to convert openMHA control commands into GNU Octave/MATLAB values and back.

**4.2.1 "mha\_get" - read contents of a openMHAconfiguration**

The function 'mha\_get' reads the contents of an openMHA configuration entry and returns them in a GNU Octave/MATLAB type, i.e., a type dependent conversion from the openMHA string representation is performed. The command syntax is

 $[answer, info] = mha_qet(handle, field, perm).$ 

The openMHA handle 'handle' is a structure containing the fields 'host' and 'port' defining the host name and port number of the openMHA host application. 'field' is the name of the openMHA configuration entry. It can be either a variable or a parser node – in the first case, the content of the variable is returned in 'answer' and the help comment of the variable is returned in 'info', if available. If 'field' denotes a parser node, 'answer' will hold a GNU Octave/MATLAB structure, with each field holding the contents of an openMHA variable or a sub-parser. In this situation, it is possible to restrict the query only to entries with a specific permission, which can be given in 'perm'. 'perm' can be either a character string, or a cell array of string. To receive the complete writable configuration of an openMHA host application, type cfg = mha\_get( handle, '', 'writable' )

**4.2.2 "mha\_set" - set contents of openMHA configuration entries**

GNU Octave/MATLAB values can be assigned to openMHA configuration entries via the 'mha set' function. The syntax of this function is: mha\_set ( handle, field, value ) As in 'mha\_get', 'handle' is a structure containing the fields 'host' and 'port' defining the host name and port number of the openMHA host application, and 'field' is the name of the open-MHA configuration entry. The parameter 'value' is a MATLAB representation to be assigned to the variable 'field'. The GNU Octave/MATLAB representation is converted to the correct open-MHA string representation by first retrieving the type of the configuration entry 'field' through the control interface. If the GNU Octave/MATLAB value cannot be converted, an error is reported. To setup a complete openMHA, it is possible to assign a GNU Octave/MATLAB configuration structure 'cfg' to the openMHA by typing mha\_set ( handle, '', cfg )

<span id="page-19-0"></span>**4.3 "mhagui\_generic" - Generic graphical user interface**

A generic graphical user interface (GUI) to the openMHA host application is available via the function mhagui\_generic and the helper functions mhagui\_\*.m. The syntax of the GUI function is:

 $h = m$ haqui qeneric( handle, base )

As before, 'handle' is a structure containing the fields 'host' and 'port' defining the host name and port number of the openMHA host application. The default values are 'localhost' and 33337. 'base' is the name of the openMHA parser node (default: '', i.e. root level). A control panel is created in a GNU Octave/MATLAB figure, and the figure handle is returned. A control element for each entry in the parser 'base' is created. Numeric scalars are represented as sliders, keyword lists as select boxes and boolean entries as toggle buttons. For vectors of floating point values, a window with a slider array can be opened. Sub-parser can be opened as a new window, containing an own control panel. Other types can be edited in a text editing field.

If the openMHA is running on the same host as the GNU Octave/MATLAB control interface, it is possible to read and save openMHA configuration files by clicking the 'read' or 'save' button. The read/save command operates relative to the openMHA parser level displayed in the control panel, i.e., the complete configuration should be read or saved from the root level panel.

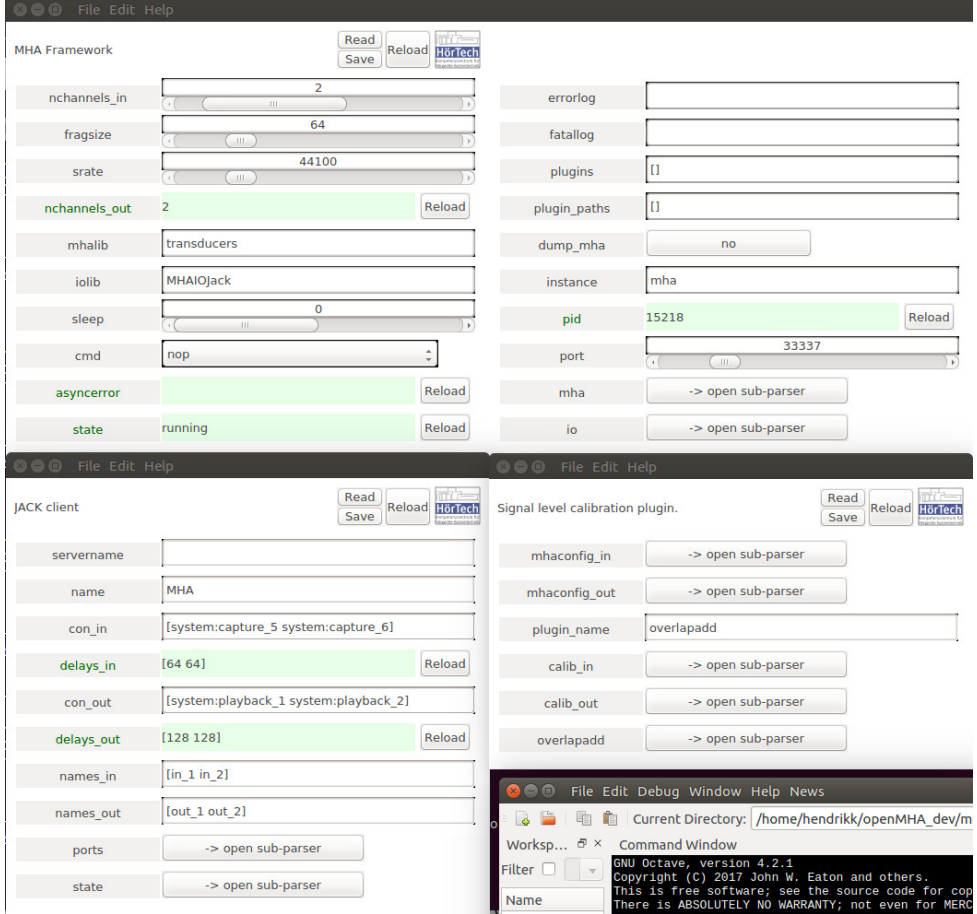

**Figure 4 Generic graphical user interface of a openMHA host application, created under GNU Octave/MATLAB with the function 'mhagui\_generic'.**

# <span id="page-21-2"></span><span id="page-21-0"></span>**5 Hints and links for tuning the realtime environment**

Low delay real-time signal processing is a task which depends highly on the operation system performance. For low latency audio processing with a total delay of 4-6 ms, the maximal system latency needs to be as low as 1 or 2 ms. On a single processor high level operating system (e.g. Linux, MS Windows), multitasking is usually reached by sequentially processing each task only for a limited period of time and than switching to the next task. This method is obviously not suitable for real-time signal processing since the execution of code can be delayed by an unpredictable amount of time. Low latency real-time processing tasks therefore have to be started in a special mode which grants the execution of its code. Furthermore, the system has to be manipulated in way which reduces the maximal interruption time by low level system tasks (e.g. accesses to hard disks or graphic cards) or reduces their priority below the priority of the real-time process. For Linux operating systems, a modified kernel is available which provides these features.

## <span id="page-21-1"></span>**5.1 Linux audio distributions**

To manually patch a Linux kernel and configure the operating system for optimal audio processing is a long and difficult task. We rather recommend to use a Linux distribution which is prepared and optimised for audio processing. At least two audio distributions are freely available, one of those is used by HörTech for low delay audio processing.

A widely used audio distribution is 'Ubuntu Studio', which is a variation of the Ubuntu distribution. It offers a low-latency kernel and all required software packages for running the openMHA. All software packages for Ubuntu are available to Ubuntu Studio, since it is an official "flavour" of Ubuntu. A new version of the distribution is released twice per year, with long-term support versions released every two years. This distribution is used by HörTech. We usually use the latest long-term support version. More information and download sites can be found here:

## <http://ubuntustudio.org/>

Another commonly used audio distribution is 'Planet CCRMA' which is built on top of a Fedora Linux distribution. It is easy to maintain and includes all software packages required for low latency signal processing with the MHA (mainly the JACK sound server, ALSA sound card drivers and a low latency kernel). System updates including security fixes are available. More information and download sites can be found here:

## <http://ccrma.stanford.edu/planetccrma/software/>

Information on the ALSA (Advanced Linux Sound Architecture) sound drivers and supported audio devices can be found in the web:

<http://www.alsa-project.org/>

## <span id="page-22-1"></span><span id="page-22-0"></span>**5.2 The JACK low latency sound server**

'JACK is a low-latency audio server, written for POSIX-conforming operating systems such as GNU/Linux and Apple's OS X. It can connect a number of different applications to an audio device, as well as allowing them to share audio between themselves. Its clients can run in their own processes (ie. as normal applications), or they can run within the JACK server (ie. as a plugin).'

'JACK was designed from the ground up for professional audio work, and its design focuses on two key areas: synchronous execution of all clients, and low latency operation.' (citation from the JACK web site).

The openMHA host application can use the JACK low latency sound server for audio input and output. The advantage of using JACK in opposite to directly using the sound driver layer IO is the possibility to connect to many (almost any) audio clients. At the same time it passes low latency features of the driver layer (namely ALSA, but other drivers are supported as well) to the client. JACK is available for Linux and Mac OS X. Documentation and download sites can be found at this address:

## <http://www.jackaudio.org/>

A JACK client can be added to a running sound server. While the client is active, it can be connected to other clients or hardware ports through API functions, command line tools or graphical user interfaces. Multiple connections to or from a client port are possible. Links to many useful tools, e.g. mixing tools, graphical control interfaces, signal analysis tools, can be found on the JACK website.

## **5.2.1 Invocation of JACK**

The JACK sound server has to be started before the MHA. Once started, the configuration (fragment size, sampling rate) of JACK is fixed. To change these parameters, please close all JACK clients and restart the server. Details on the invocation of JACK are given in the jackd manual page and in the package documentation. Here only MHA specific items will be discussed.

Best performance will be reached if JACK uses direct hardware access with its native parameters. Usually this is provided by the ALSA 'hw' device. Sometimes it is necessary to add device and subdevice number to the device name, e.g. in case of an RME Digi 96 configured as the second sound card use  $hw:1,1$  to address its eight channel ADAT mode. When using the hardware device  $hw$ , only native parameters are supported. This means that only a restricted set of fragment sizes (JACK:  $-\text{period}, -\text{p}$ ), number of hardware buffers (JACK:  $-$ -nperiods,  $-n$ ) and sampling rates (JACK:  $-$ rate,  $-r$ ) can be configured.

If it is required to use non-native sampling rate some problems may occur. Due to buffer size restrictions (JACK allows only powers of two, ALSA requires the ratio between native and user sampling rate to be the same as the ratio between hardware period size and user period size) only down-sampling by a power of two is supported with the ALSA plugin driver. Therefore a sampling rate of 16 kHz can only be reached when using sound cards which support 32 kHz or 64 kHz sampling rate (e.g. not supported by the ALSA driver for RME Digi 96). The following entry might be needed in your  $\sim/$ . asoundrc file in order to work properly with your card:

```
pcm.mhadev {
    type plug
    slave {
        pcm "hw:1,1"
        rate 32000
    }
}
```
Please replace  $hw:1,1$  by the correct device name of your sound card. The JACK daemon now can be started using the mhadev sound device:

 $jackd -d$  alsa  $-d$  mhadev  $-r$  16000 -p 128 -n 2

This will use the sound card  $hw:1,1$  with the native sampling rate 32 kHz, a hardware buffer length of 256 samples and two hardware buffers. Warning messages about using the ALSA software "plug" layer will be shown when not using the hardware device hw.

However, if all this doesn't work it is still possible to use the OSS driver interface of JACK for sound card access. With OSS it should be possible to configure non-native sampling rates more easily, with the disadvantage of possibly working with longer delays and without direct control of the audio hardware parameters.

If a JACK plugin for ALSA is installed (e.g. included in the Planet CCRMA distribution), it might be useful to define a virtual ALSA device, which automatically connects to the MHA JACK client:

```
pcm.mha {
    type plug
    slave {
        pcm {
             type jack
             playback_ports {
                 0 MHA:in_1
                 1 MHA:in_2
             }
             capture_ports {
                 0 MHA:out_1
                 1 MHA:out_2
             }
        }
    }
}
```
When JACK and the MHA are running, a sound file can be played through the MHA by typing:

aplay -D plug:mha soundfile.wav

# **Index**

openMHA configuration language, [4](#page-7-2) openMHA script language, [4](#page-7-2) ?, [5](#page-8-0) ?cmds, [5](#page-8-0) ?entries, [5](#page-8-0) ?perm, [5](#page-8-0) ?range, [5](#page-8-0) ?read, [5](#page-8-0) ?save, [5](#page-8-0) ?savemons, [5](#page-8-0) ?saveshort, [5](#page-8-0) ?subst, [5](#page-8-0) ?type, [5](#page-8-0) ?val, [5](#page-8-0) AC variable, [7](#page-10-2) access operator, [4](#page-7-2) ALSA, [18](#page-21-2) audio distribution, [18](#page-21-2) audio file, [13](#page-16-0) cmd, [10](#page-13-1) command query, [5](#page-8-0) communication, [7](#page-10-2) complex variable, [6](#page-9-0) con in, [12](#page-15-0) con\_out, [12](#page-15-0) configuration, [4](#page-7-2) hierarchical, [4](#page-7-2) configuration language, [4](#page-7-2) descending operator, [4](#page-7-2) environment variable, [7](#page-10-2) file audio, [13](#page-16-0) file processing, [13](#page-16-0) fragsize, [10](#page-13-1) hierarchical configuration, [4](#page-7-2) in, [13](#page-16-0) io, [10](#page-13-1) iolib, [10](#page-13-1) JACK, [18,](#page-21-2) [19](#page-22-1) Jack Audio Connection Kit, [12](#page-15-0)

language, [4](#page-7-2)

```
length, 13
low latency, 18
mha, 10
MHAIOFile, 13
MHAIOJack, 12
```
MHAIOJackdb, [12](#page-15-0) mhalib, [10](#page-13-1) multidimensional variable, [5](#page-8-0)

name, [12](#page-15-0) names in, [12](#page-15-0) names out, [12](#page-15-0) nchannels\_in, [10](#page-13-1)

operator, [4](#page-7-2) access-, [4](#page-7-2) descending-, [4](#page-7-2) query-, [4](#page-7-2) out, [13](#page-16-0) output\_sample\_format, [13](#page-16-0)

parser, [4](#page-7-2) physical units, [6](#page-9-0)

query command, [5](#page-8-0) query operator, [4](#page-7-2)

range, [6](#page-9-0)

script language, [4](#page-7-2) sleep, [10](#page-13-1) srate, [10](#page-13-1) startsample, [13](#page-16-0) states, [11](#page-14-4) strict\_channel\_match, [14](#page-17-0) strict\_srate\_match, [14](#page-17-0) substitution, [7](#page-10-2)

text interface, [4](#page-7-2) text variable, [6](#page-9-0)

variable AC, [7](#page-10-2) complex, [6](#page-9-0) environment, [7](#page-10-2) multidimensional, [5](#page-8-0) text, [6](#page-9-0) variable range, [6](#page-9-0)